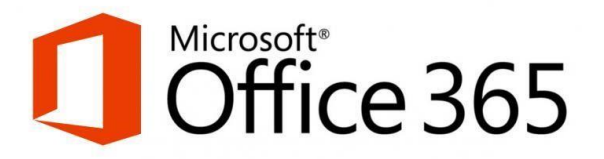

## START ALTID DIT DOKUMENT FRA DIT

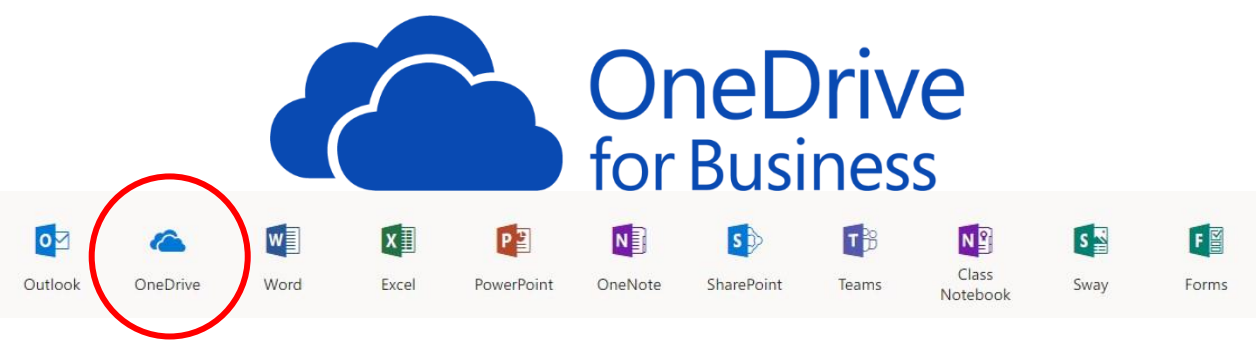

1. Log på din Microsoft konto: [www.office.com](http://www.office.com/)

*eller log ind via OneDrive ikonet i startmenuen nede i højre hjørne eller fra Office Online i Edge eller Chrome*

- 2. Find din rigtige startplacering og vælg **+Ny** *eksempelvis mappen 'Dansk' til danskopgaver etc.*
- 3. Vælg type: Word, PowerPoint, Excel osv.
- 4. Når først dokumentet er startet inde fra dit OneDrive, kan du altid i Online udgaven åbne den fulde udgave af programmet, f.eks. Word, PowerPoint, Excel og arbejde med dit dokument.

*så går dit dokument ikke tabt, det vil være sikkert gemt i dit OneDrive i den mappe, hvor du startede ud fra.*